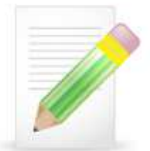

# **Přehled povinných úkolů ke splnění zápočtu**

Podmínkou zápočtu je splnění níže uvedených úkolů ve stanovených termínech v průběhu semestru. U názvů úkolů je v závorce uvedena číselná hodnota značící obtížnost úkolu na desetibodové škále. V případě, že v rámci jednoho pořadového čísla jsou uvedeny dva úkoly, znamená to, že v daném týdnu vypracovávate dva úkoly.

# **1. Volba tématu (dobrovolný úkol)**

Do připraveného formuláře můžete navrhnout vlastní téma, ke kterému budete v rámci úkolů č. 3 a 4 vyhledávat webové stránky nebo odborné články. Jedná se o dobrovolný úkol, v případě nezvolení tématu vám bude nějaké zadáno.

## **Absolvování nebodovaného testu vašich aktuálních znalostí (5)**

V povinném nebodovaném testu, jehož výsledek se nijak nezapočítává, zodpovíte otázky, abyste zjistili, jaké jsou vaše aktuální znalosti v oblasti práce s odbornými informacemi.

### **2. Vyhledání knihy v katalogu MU (2)**

V katalogu MU zjistíte signaturu zadané knihy.

### **Test orientace v typech a formách dokumentů (1)**

V nebodovaném testu si ověříte svou schopnost správně identifikovat typ a formu dokumentu. Po vyplnění testu se budete moci podívat na jeho výsledky obsahujícími i automatický komentář vyučujícího k vašim odpovědím.

### **3. Vyhodnocení kvality internetového zdroje (4)**

Vyhledáte dvě internetové stránky (jednu podle zadání, druhou sami) s informacemi k vašemu tématu a zdůvodníte, proč považujete nalezenou stránku za kvalitní zdroj odborných informací.

### **4. Vyhledávání ve Web of Science k zadanému/vašemu tématu (8)**

Prostřednictvím vyhledávání v databázi Web of Science si prakticky vyzkoušíte, jak definovat k vašemu tématu klíčová slova a jak je spojit, abyste nalezli co nejvíce článků, které maximálně odpovídají vašemu tématu.

### **5. Ověření přístupu k online časopisům (2)**

U zadaného článku, jehož plný text není dostupný v databází Medline, ověříte, je-li přístup k plnému textu v jiné databázi.

### **6. Ověření přístupu k plnému textu článku, který není v Medline (2)**

U zadaného článku, jehož plný text není dostupný v databází Medline, ověříte, je-li přístup k plnému textu v jiné databázi.

### **7. Odhalování projevů plagiátorství (7)**

V úryvku odborného textu budete hledat minimálně tři projevy plagiátorství.

#### **Napsání abstraktu nebo anotace (5)**

K zadanému textu vytvoříte jeho abstrakt nebo anotaci (bude určeno)

#### **8. Vytvoření soupisu literatury (10)**

K zadanému textu podle určeného citačního stylu vložíte citace do textu a vytvoříte soupis literatury.

### **Vytvoření soupisu literatury pomocí citačního manažeru (6)**

Sami zvolíte variantu úkolu, kdy buď prostřednictvím aplikace EndNoteWeb vytvoříte z citačních údajů dvou článků seznam literatury formátovaný podle zadaného citačního stylu, nebo zadané citační údaje pomocí aplikace Zotero vložíte do textu, vytvoříte soupis literatury a vše naformátujete podle zadaného citačního stylu.

### **9. Srovnání kvality časopisů pomocí scientometrických indikátorů (5)**

Pomocí scientometrických indikátorů (impact factor aj.) rozhodnete, který z časopisů je z odborného hlediska prestižnější.

### **10. Absolvování nebodovaného testu vašich aktuálních znalostí (5)**

V závěru semestru budete opět absolvovat povinný nebodovaný test, jehož výsledek se nezapočítává, ale kterým zjistíte, jak se vaše znalosti v oblasti práce s odbornými informacemi zlepšily.